# NEW FEATURES APRIL 2019

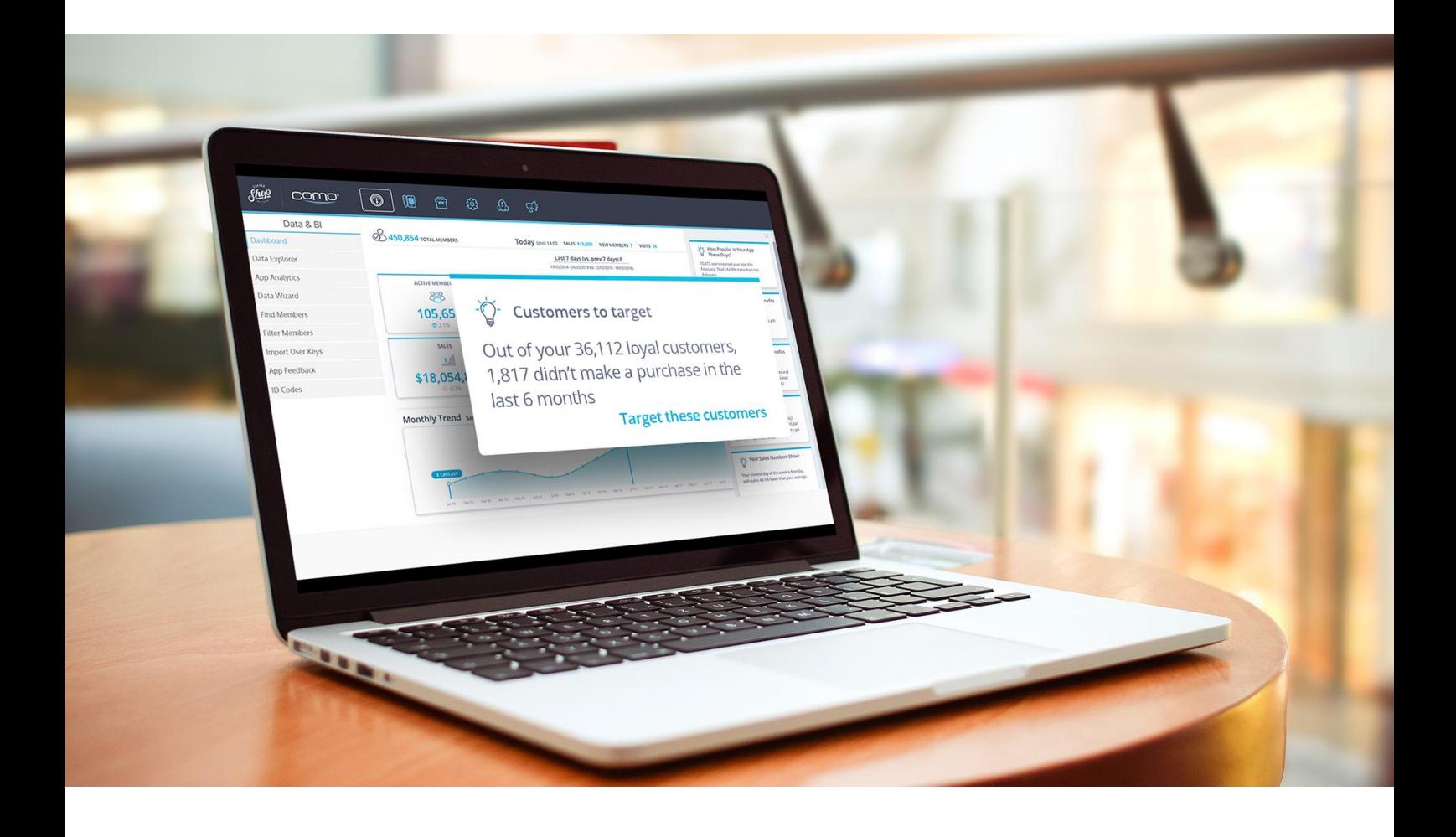

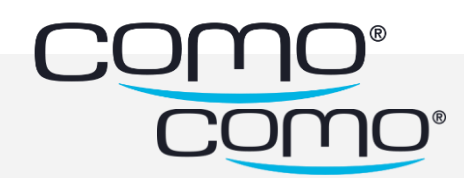

## Version Content

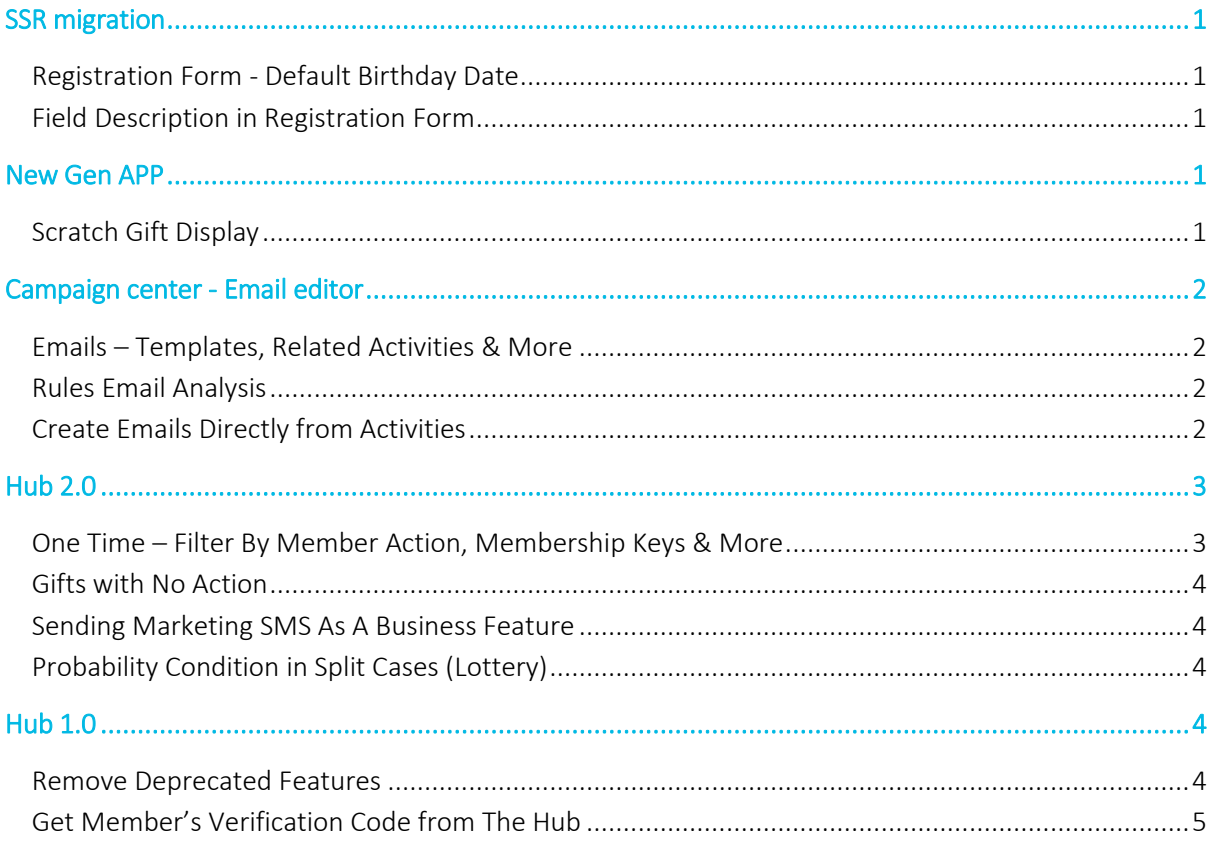

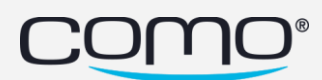

## <span id="page-2-0"></span>SSR migration

#### <span id="page-2-1"></span>Registration Form - Default Birthday Date

In order to secure the minimum age (which below registration will fail), when the user starts to type his birthday, the default date will be set like the user turned 18 today. If the user is below the minimum age - he won't be able to complete the registration.

#### <span id="page-2-2"></span>Field Description in Registration Form

The new SRR registration form is now supports fields description, the same as the app-module registration form.

## <span id="page-2-3"></span>New Gen APP

#### <span id="page-2-4"></span>Scratch Gift Display

Scratch gift animation is now available in React apps based on the gift configuration in the hub. The member will see the animation at the first time he opens the gift display and until completely scratches it. From that point, the display will be clear with no scratch animation.

Also, you can now set scratch card regardless the "show redeem code in the app" configuration.

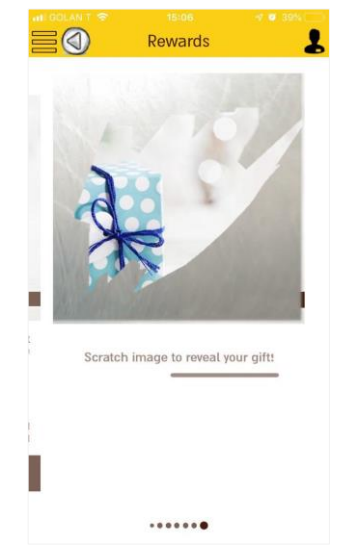

#### Punch Card Redeem Button

Now you can define if punch card display will include redeem code in the app (hub configuration). With this improvement, assets' redemption can behave the same for gifts and punch card. The redeem button is not needed for POSs with gift list.

Also, now we have a clear display for the following punch card statuses:

- 1. Ready to redeem
- 2. Redeemed
- 3. Expired

## <span id="page-3-0"></span>Campaign center - Email editor

#### <span id="page-3-1"></span>Emails – Templates, Related Activities & More

Enhancements were made to emails created from the Campaign Center, such as:

- Save email as template
- Use email templets
- View all the activities that are currently using this email

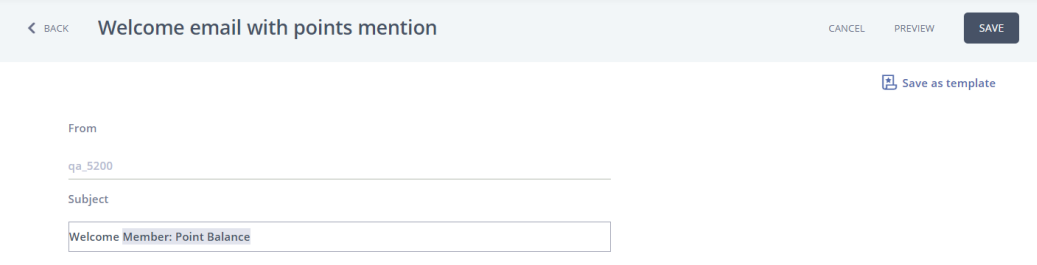

#### <span id="page-3-2"></span>Rules Email Analysis

In addition to email analysis that sent from 'One-time actions' you can now review performance of email sent from rules.

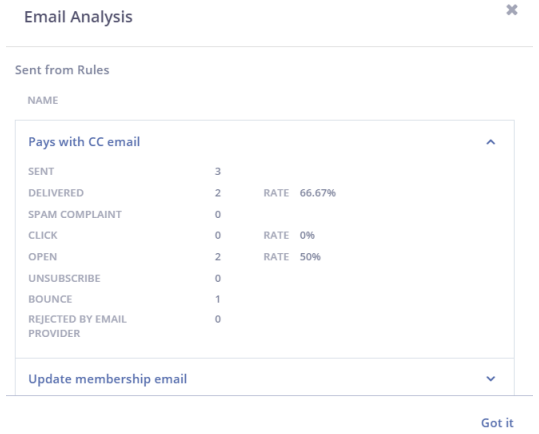

#### <span id="page-3-3"></span>Create Emails Directly from Activities

Create a new email in the process of creating an activity to send an email. For example, when creating a one-time action to send an email, either select an existing email from the email drop-down or select to create a new email instead.

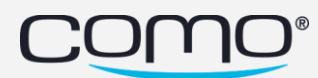

#### Perform Actions

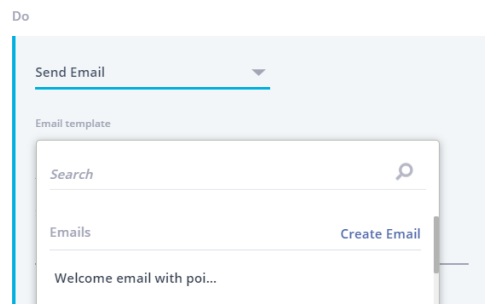

## <span id="page-4-0"></span>Hub 2.0

## <span id="page-4-1"></span>One Time – Filter By Member Action, Membership Keys & More

Enhancements were made to one-time actions created from the Campaign Center, such as:

- Filter by members who didn't receive a benefit
- Filter by membership keys from a CSV or excel file
- Remove gift assigned to selected population

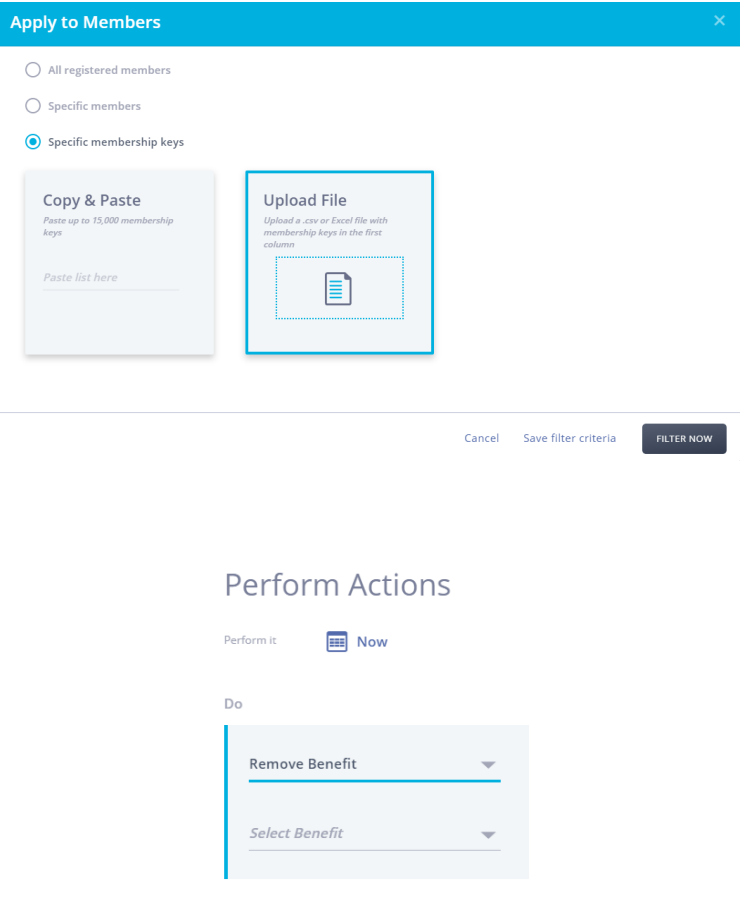

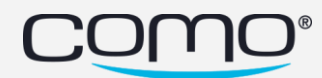

#### <span id="page-5-0"></span>Gifts with No Action

Reward members without POS redemption.

For example: restaurant is giving away umbrellas in the winter. This product is not in the product line of the business and cannot be found in their POS. Note: this capability is not available for all hub users/ business and required permission.

#### **Give Discount**

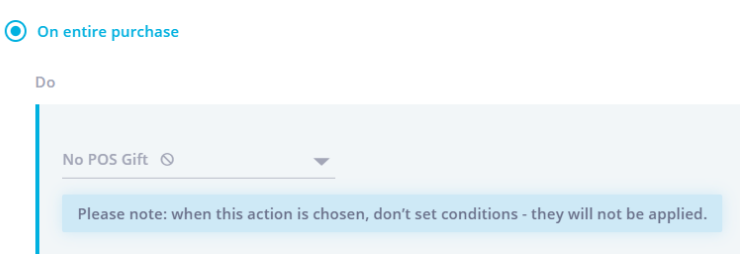

#### <span id="page-5-1"></span>Sending Marketing SMS As A Business Feature

In order to prevent extra cost to businesses who using marketing SMS despite their intention, "Send SMS" action in hub 2.0 will be allowed only for businesses who set up in the hub: "Marketing SMS Services" @ External Services settings.

#### <span id="page-5-2"></span>Probability Condition in Split Cases (Lottery)

Probability was added to split case's conditions in rules and one-time activities. This allows to send different actions based on probability. For example: when member have birthday, send them scratch card – 40% will receive 15% off voucher while 60% will receive free dessert.

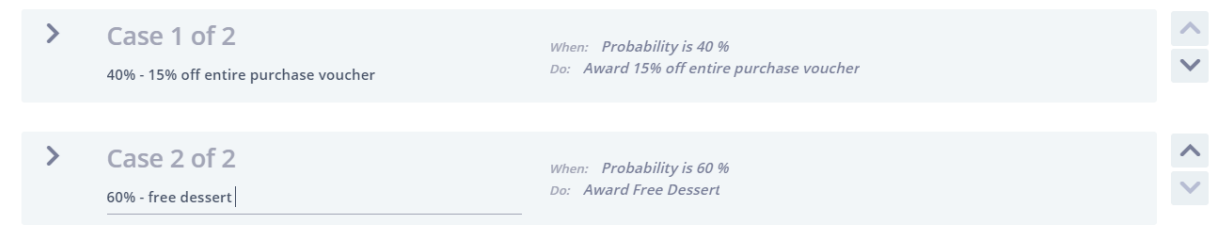

## <span id="page-5-3"></span>Hub 1.0

#### <span id="page-5-4"></span>Remove Deprecated Features

The following features were removed from hub 1.0:

- Data wizard (Data & BI)
- Gift card (Benefits)
- Preview app (operation)
- Loyalty operation (operation)
- Member profile (operation)
- Website settings (operation)

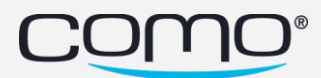

## <span id="page-6-0"></span>Get Member's Verification Code from The Hub

Due to difficulties to receive SMS or email with verification code, member couldn't login to their app. This allows Como hub users to generate the verification code instead of the member, real time.

## **Get user verification code**

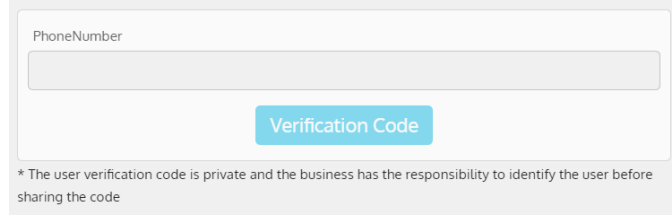

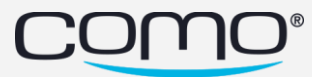